For those who need hearing assistance for the service, there are two ways to use our system.

If you have a smart phone:

- 1. Connect to **MUPC Wifi** the password is John:316
- 2. Download the WaveCast Receiver App from your app store.
- 3. Open the app and click on the XUPC Audio Stream.
- 4. You can use either our earbuds or connect to your hearing aids via Bluetooth.

If you do not have a smart phone:

- 1. Use one of our receivers with provided earbuds or headphones.
- 2. Turn receiver on by holding the top button on the left side.
- 3. Swipe up on the screen to unlock.
- 4. Click on XUPC Audio Stream.
- 5. Volume controls are the lower two buttons on the left side or slide the bar on the screen.
- 6. Press on/off button and choose "Power Off" to shut down.

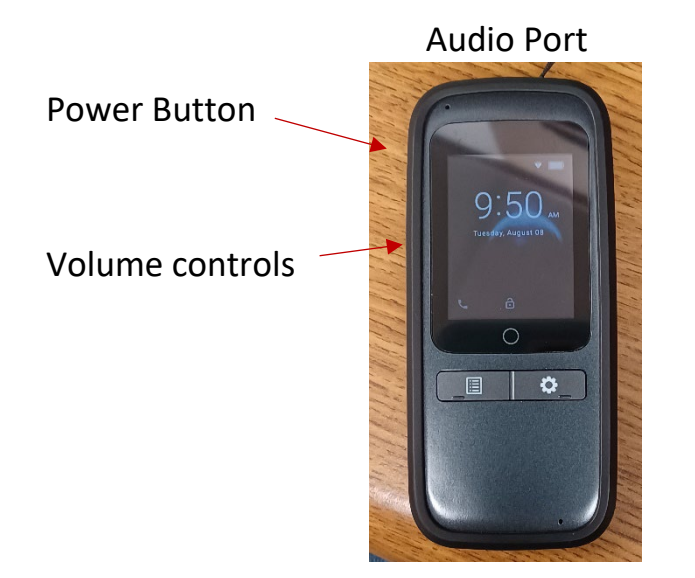

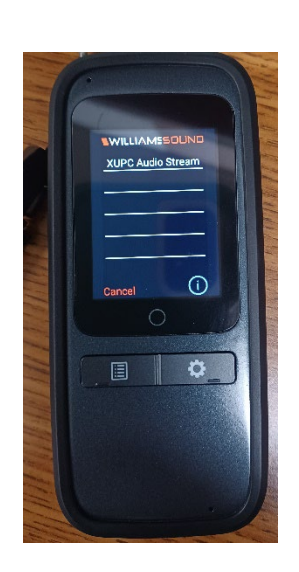

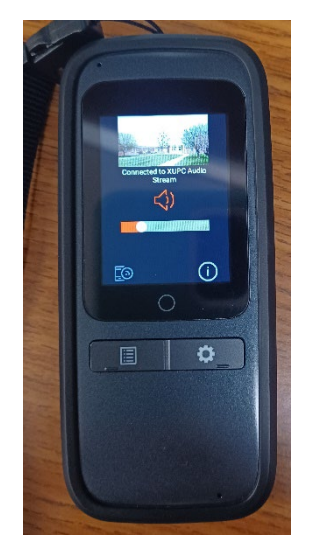

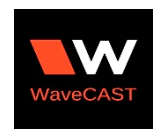